## PX3 OWNER'S MANUAL ERRATA

Rev. A8-1, February 15, 2017 E740229E

## MAKE THESE CHANGES TO YOUR REV AS OWNER'S MANUAL OR ANNOTATE THE MANUAL TO REFER TO THIS ERRATA AT THE PLACES INDICATED AND KEEP THIS ERRATA WITH YOUR MANAL.

## 1. Page 6, under Prepare your KX3 and PX3:

Change 1.45 to 1.48 so it reads "...your PX3 is equipped with firmware revision 1.48 or later."

## 2. Page 28 under Mass Storage Support:

The date and time added to files stored on the MSD are determined by a clock in the PX3. Set the clock as follows:

- MENU: MSD menu
- Tap the SELECT knob to enter the MSD Menu and then turn it to select Set Clock.
- Tap the 🛇 SELECT knob and enter the current date and time as shown below:

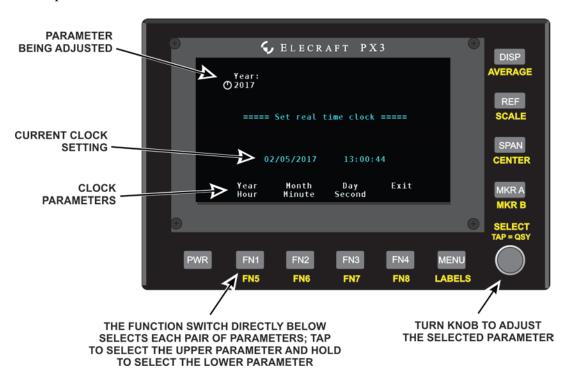

**A** There is no battery backup for the clock. It stops whenever the PX3 power is turned off.